# Setup public key in remote server

631 Nesvin KN June 11, 2024 [Features & Functionalities](https://www.ezeelogin.com/kb/category/features-functionalities/6/) 1678

## How to setup Ezeelogin public key (global key) in the remote server?

**Synopsis:** This article will help the Ezeelogin user to add the Ezeelogin public key (global key) to remote servers manually and using the GUI.

[Ezeelogin's public key or global key](https://www.ezeelogin.com/user_manual/GlobalKey.html) is used to SSH into the remote servers. The private key corresponding to the public key is encrypted and stored in Ezeelogin and cannot be retrieved.

#### 1. How to setup Ezeelogin public key to remote server manually?

Login to remote server manually and append global key to users authorized\_keys.

### 2. How to setup Ezeelogin public key to a single remote server using GUI?

Login to **Ezeelogin GUI** -> select the **remote server** -> click on **Setup SSH key on selected server** to copy Ezeelogin public key to that single server.

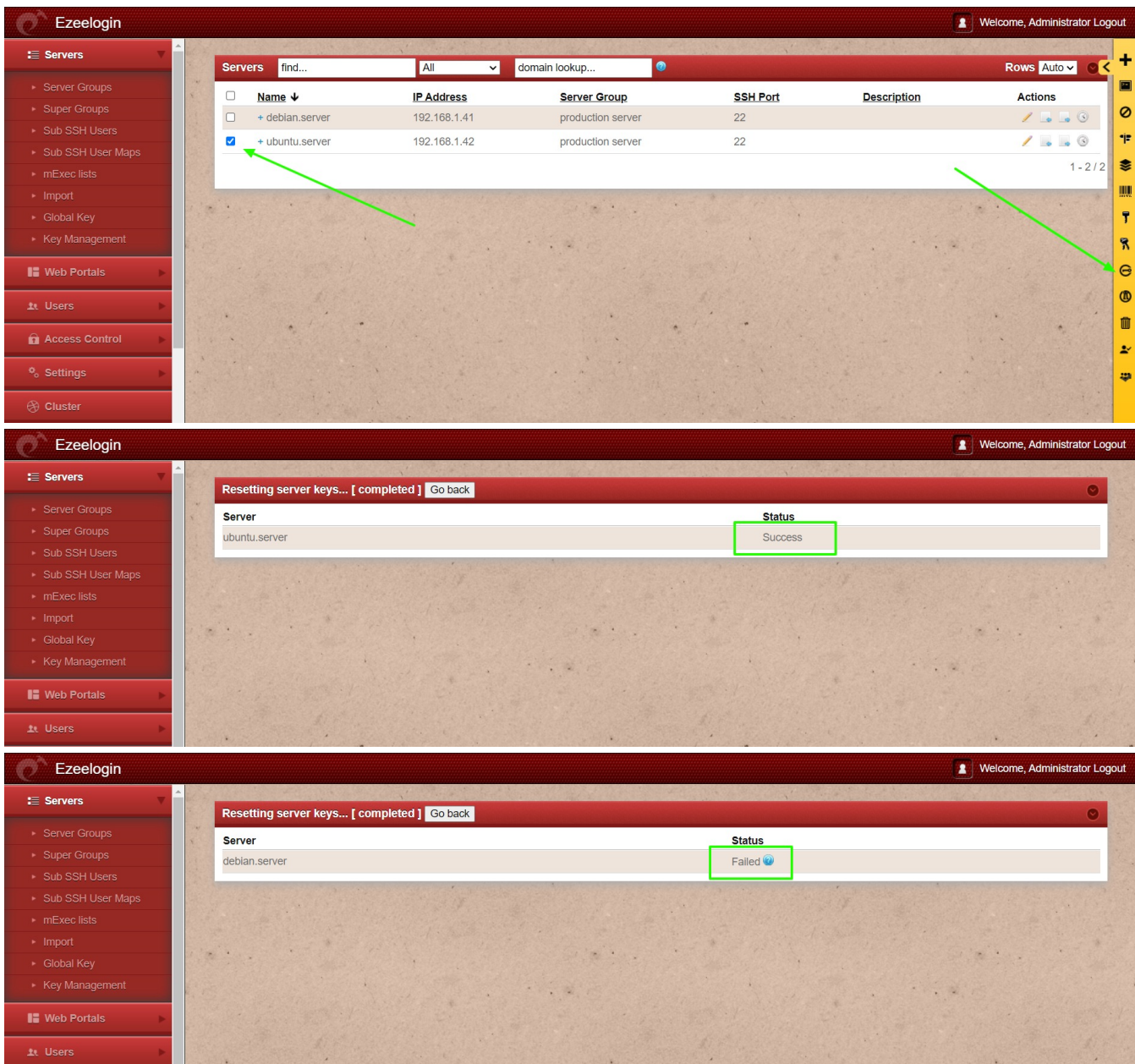

**Success**: Public key was successfully copied to the remote server.

**Failed**: Public key failed to copy to the remote server. (Verify the server logins and try again)

#### 3. How to setup Ezeelogin public key to all remote servers using GUI?

Login to **Ezeelogin GUI** -> click on **Setup SSH key on all servers** to copy Ezeelogin public key to all remote server.

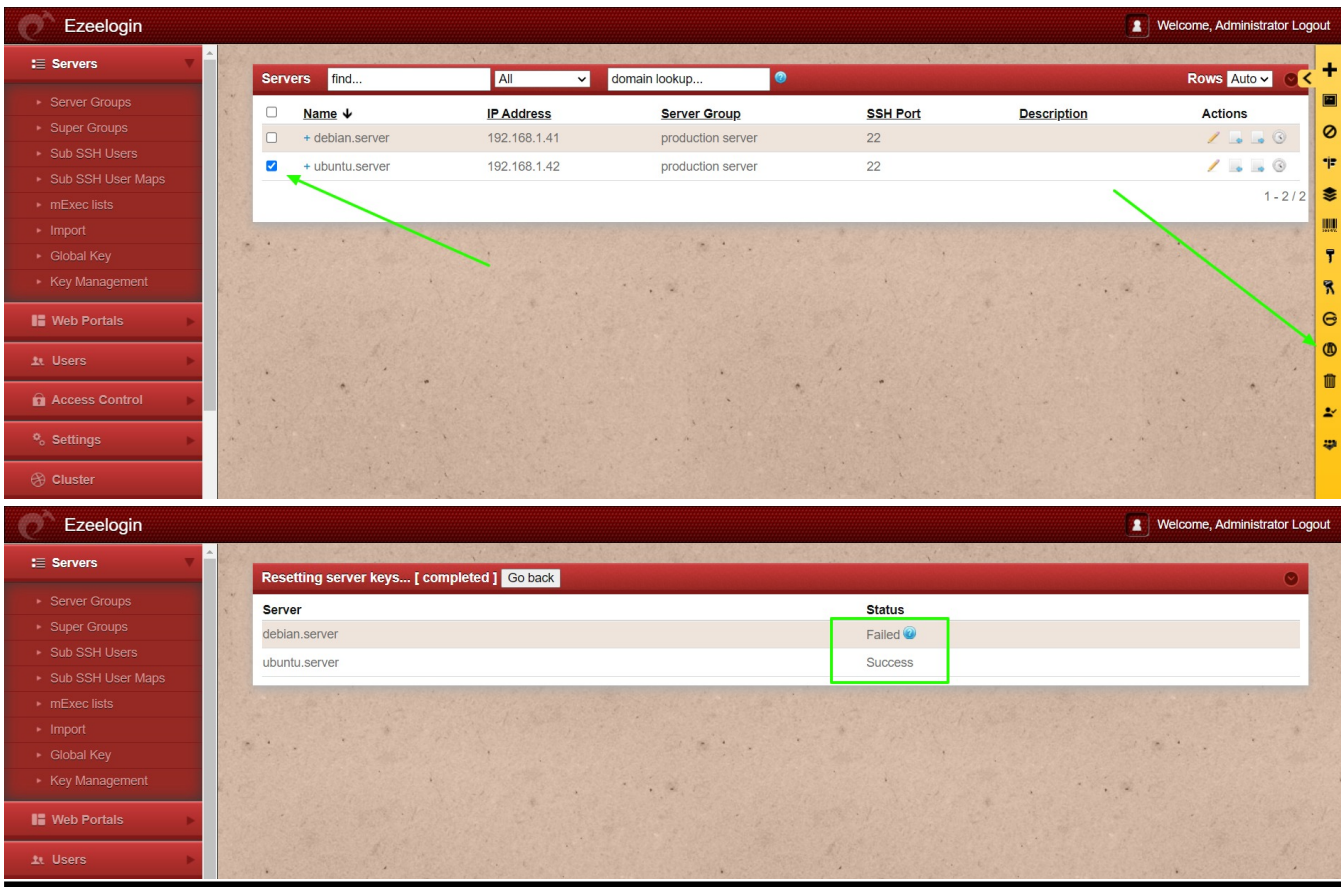

**Related Article:**

[How to rotate the Ezeelogin key pair from Gateway to remote servers?](https://www.ezeelogin.com/kb/article.php?id=167)

[Different types of SSH authentication keys](https://www.ezeelogin.com/kb/article.php?id=698)

Online URL: <https://www.ezeelogin.com/kb/article/setup-public-key-in-remote-server-631.html>